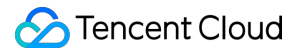

# **TencentDB for SQL Server Purchase Guide Product Documentation**

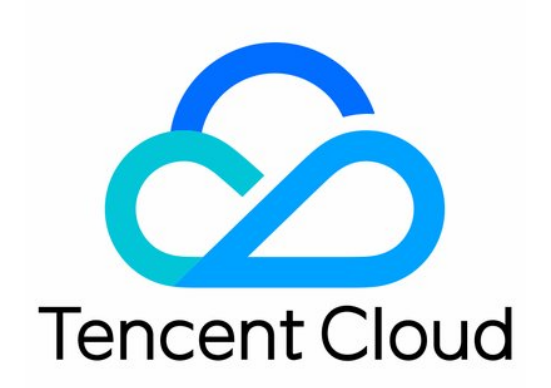

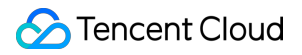

#### Copyright Notice

©2013-2019 Tencent Cloud. All rights reserved.

Copyright in this document is exclusively owned by Tencent Cloud. You must not reproduce, modify, copy or distribute in any way, in whole or in part, the contents of this document without Tencent Cloud's the prior written consent.

Trademark Notice

### **C** Tencent Cloud

All trademarks associated with Tencent Cloud and its services are owned by Tencent Cloud Computing (Beijing) Company Limited and its affiliated companies. Trademarks of third parties referred to in this document are owned by their respective proprietors.

#### Service Statement

This document is intended to provide users with general information about Tencent Cloud's products and services only and does not form part of Tencent Cloud's terms and conditions. Tencent Cloud's products or services are subject to change. Specific products and services and the standards applicable to them are exclusively provided for in Tencent Cloud's applicable terms and conditions.

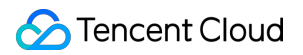

### **Contents**

[Purchase](#page-3-0) Guide

Billing [Overview](#page-3-1)

[Product](#page-5-0) Pricing

[Purchase](#page-8-0) Methods

[Payment](#page-11-0) Overdue

[Refund](#page-13-0)

Instance [Adjustment](#page-14-0) Fees Description

[Backup](#page-16-0) Space Billing

[Viewing](#page-21-0) Bill Details

## <span id="page-3-1"></span><span id="page-3-0"></span>Purchase Guide Billing Overview

Last updated:2022-09-14 10:20:44

## Billing Mode

TencentDB for SQL Server offers the following billing mode:

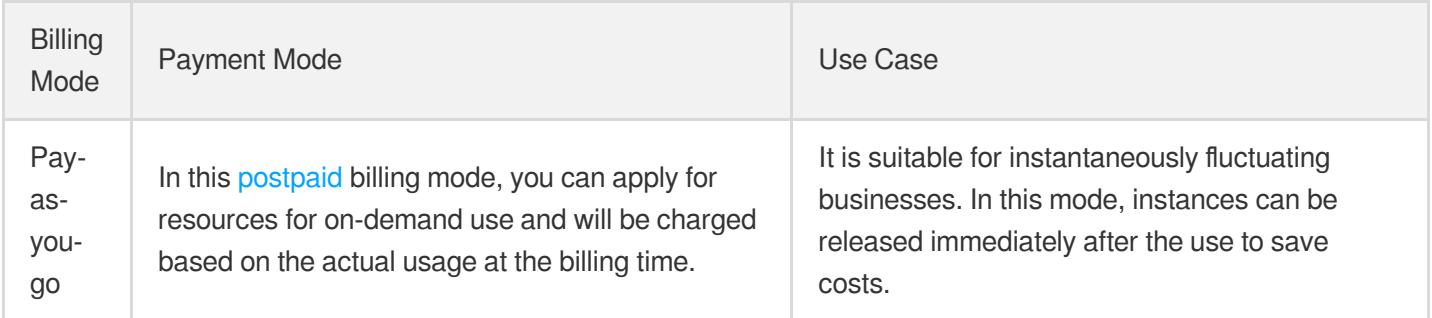

### Instance Price

### **Billing formula**

**Total fees = memory specification fees + storage space fees + backup space fees**

### **Billable items**

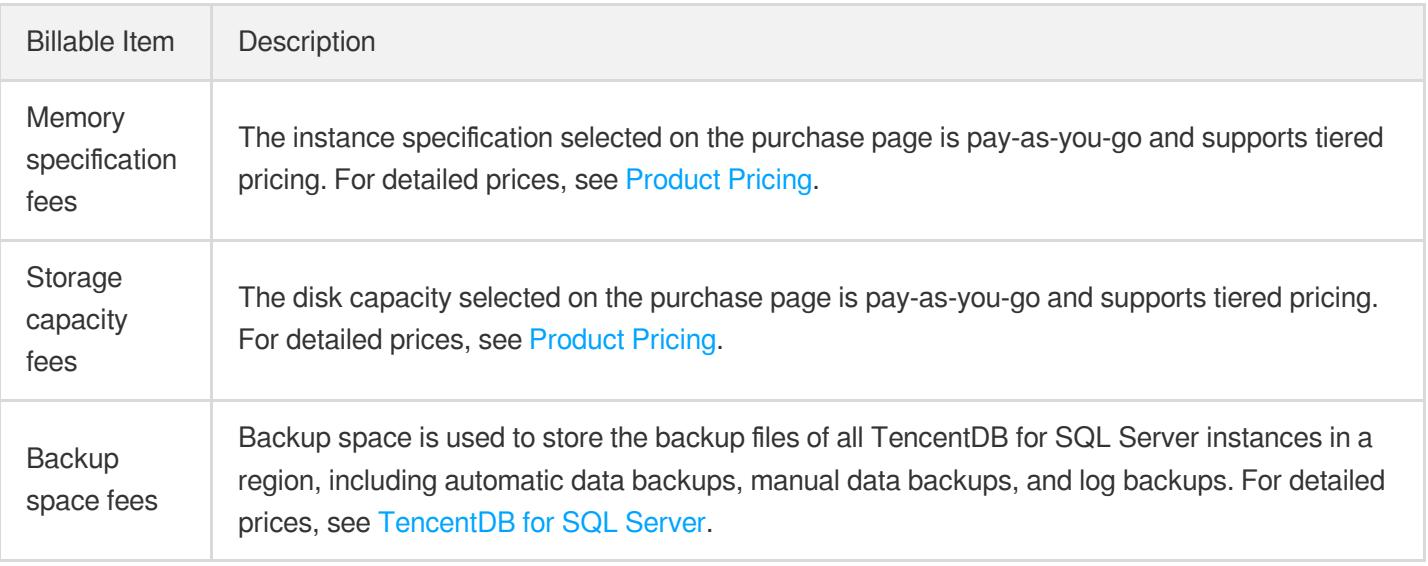

Note:

TencentDB for SQL Server provides you with a free tier of backup space for each region, which equals to the sum of the storage space of all your primary instances in the region. Fees for excess backup space beyond the free tier will be billed starting at 00:00 on July 10, 2022.

## <span id="page-5-0"></span>Product Pricing

Last updated:2022-09-14 10:50:02

TencentDB for SQL Server is billed on a pay-as-you-go basis.

## Specification (Memory Capacity) Pricing for a Primary Instance

### **Pay-as-you-go pricing for dual-server high availability edition**

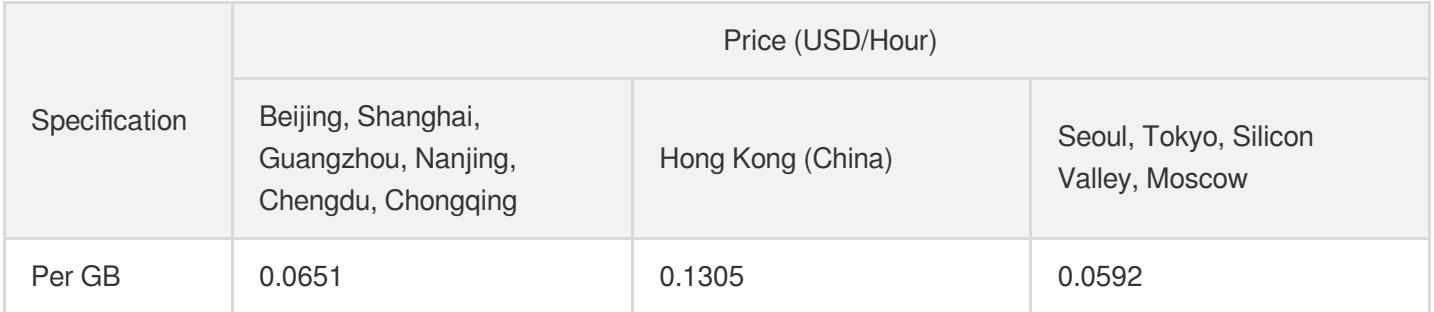

### **Pay-as-you-go pricing for cluster edition**

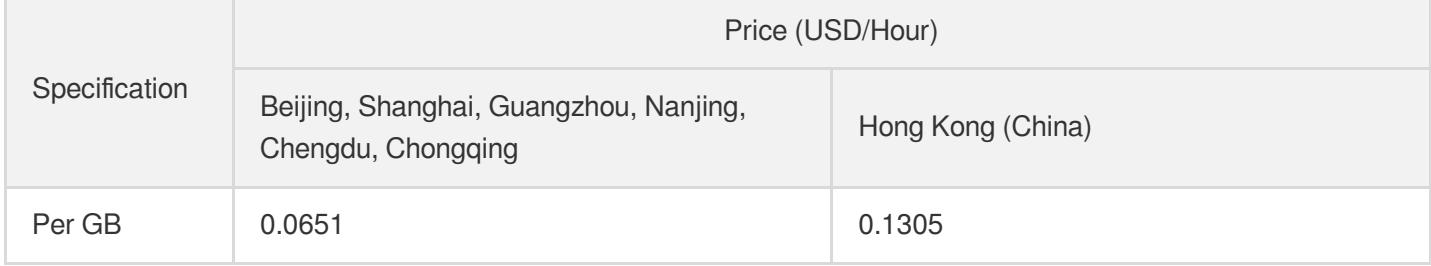

### **Pay-as-you-go pricing for basic edition**

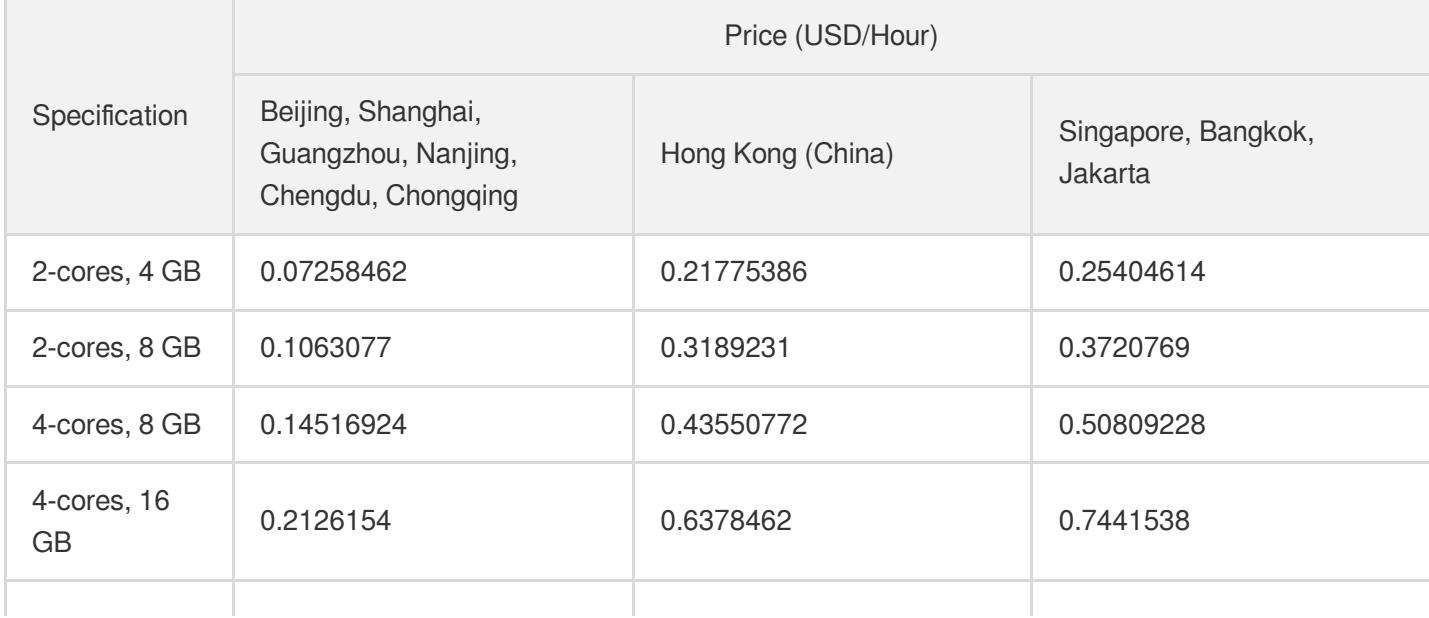

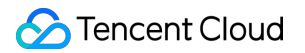

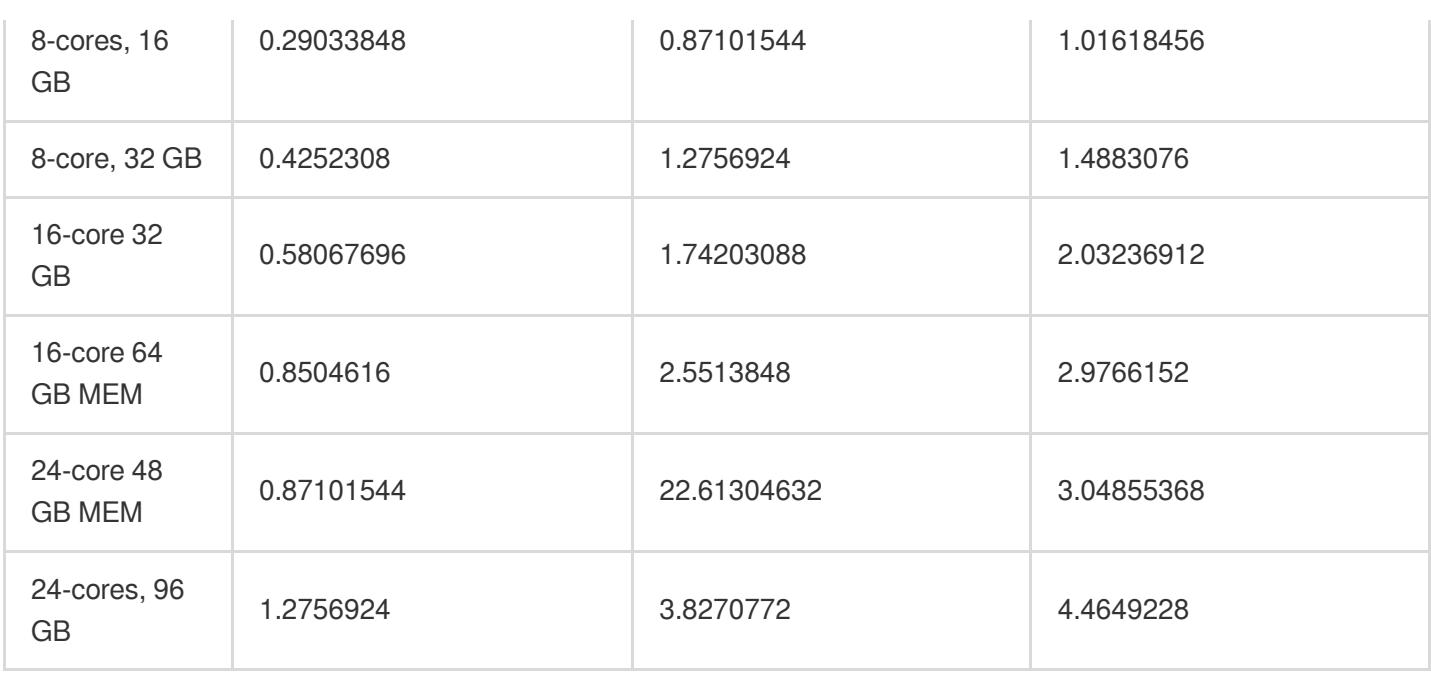

## Storage SpaDisk Capacity) Pricing for a Primary Instance

### **Pay-as-you-go pricing for dual-server high availability edition**

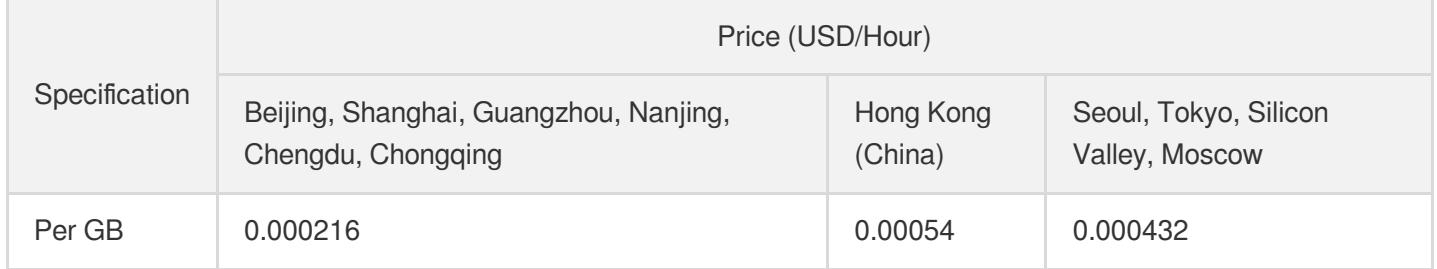

### **Pay-as-you-go pricing for cluster edition**

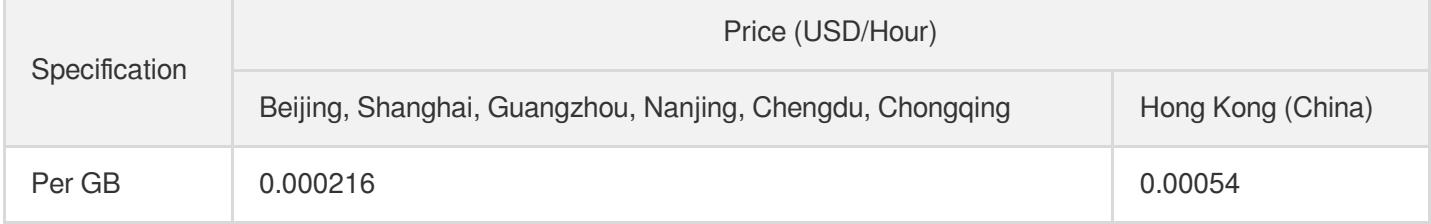

### **Pay-as-you-go pricing for basic edition (premium cloud storage)**

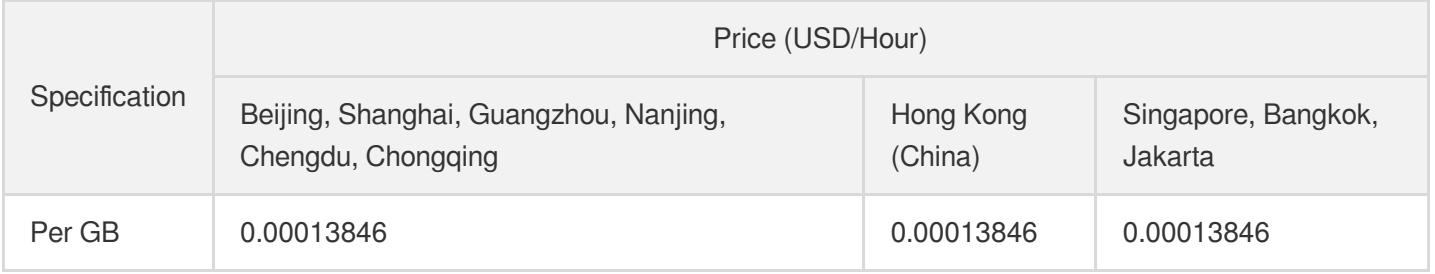

### **Pay-as-you-go pricing for basic edition (SSD cloud disk)**

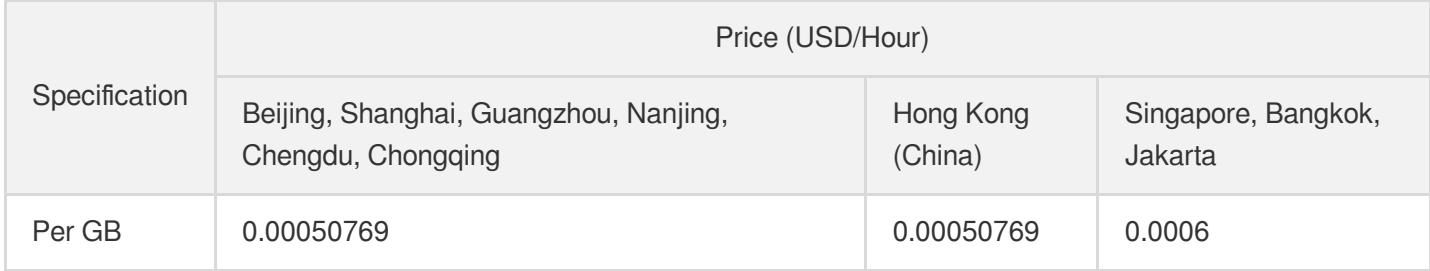

## Specification (Memory Capacity) Pricing for a Read-Only Instance

### **Pay-as-you-go pricing for dual-server high availability edition/cluster edition**

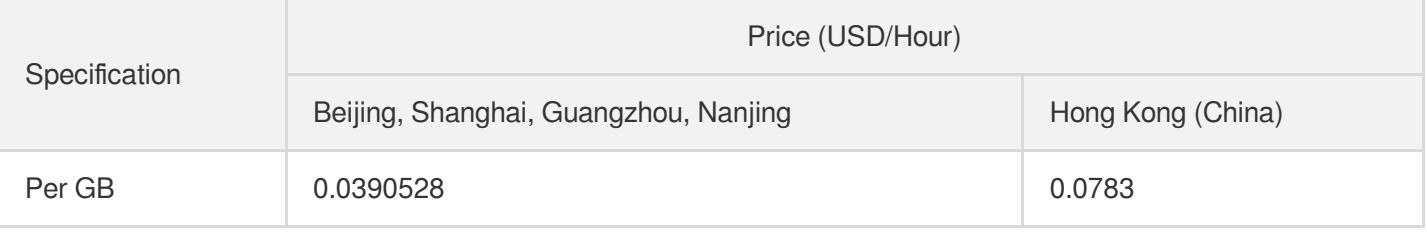

## Storage Space (Disk Capacity) Pricing for a Read-Only Instance

### **Pay-as-you-go pricing for dual-server high availability edition/cluster edition**

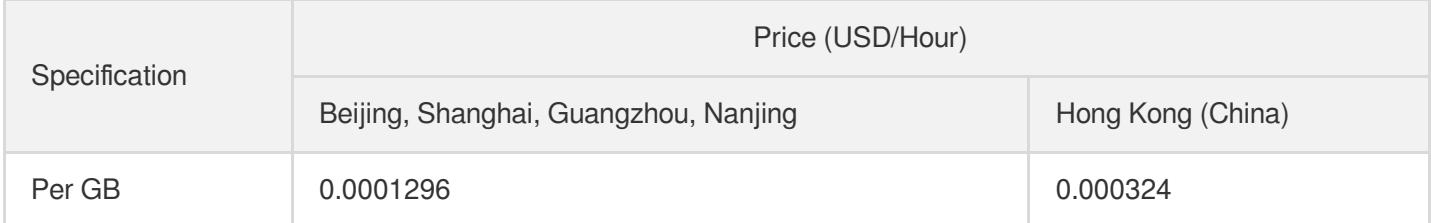

## <span id="page-8-0"></span>Purchase Methods

Last updated:2022-08-04 15:57:41

## **Prerequisites**

To purchase instances, you need to verify your identity first. For more information, see Identity [Verification](https://intl.cloud.tencent.com/document/product/378/3629) Guide.

## Purchasing at official website

- 1. Log in to the [TencentDB](https://buy.intl.cloud.tencent.com/sqlserver) for SQL Server purchase page, select the desired database configuration, read and indicate your consent to the Terms of Service, confirm that everything is correct, and click **Buy Now**.
- Billing Mode: **Pay-as-you-go** billing is supported.  $\bullet$
- Region and AZ: For more information, see [Regions](https://intl.cloud.tencent.com/document/product/238/7520) and AZs.
- Network: VPC (recommended) and the classic network are supported. For more information on their differences  $\bullet$ and connectivity testing, see Network [Environment](https://intl.cloud.tencent.com/document/product/238/32562). Both VPCs and subnets support fuzzy search.

Note:

- We recommend you place the CVM and TencentDB instances under the same account in the same VPC in the same region.
- As the classic network resources become increasingly scarce and cannot be expanded, Tencent Cloud accounts registered after June 13, 2017 can create instances (including CVM and TencentDB) only in a VPC rather than the classic network.
- Instance Type: Dual-Server High-Availability Edition, Cluster Edition, and Basic Edition are supported.

Note:

The Cluster Edition currently supports SQL Server 2017 Enterprise and SQL Server 2019 Enterprise, which use the Always On technology to build SQL Server clusters with high performance, availability, reliability, and ease of maintenance.

Disk Type: High-performance local SSD, high-performance cloud disk, and SSD cloud disk are supported.

#### Note:

In the Chinese mainland, if you need SSD cloud disks for your Basic Edition instances, [submit](https://console.intl.cloud.tencent.com/workorder/category) a ticket for application.

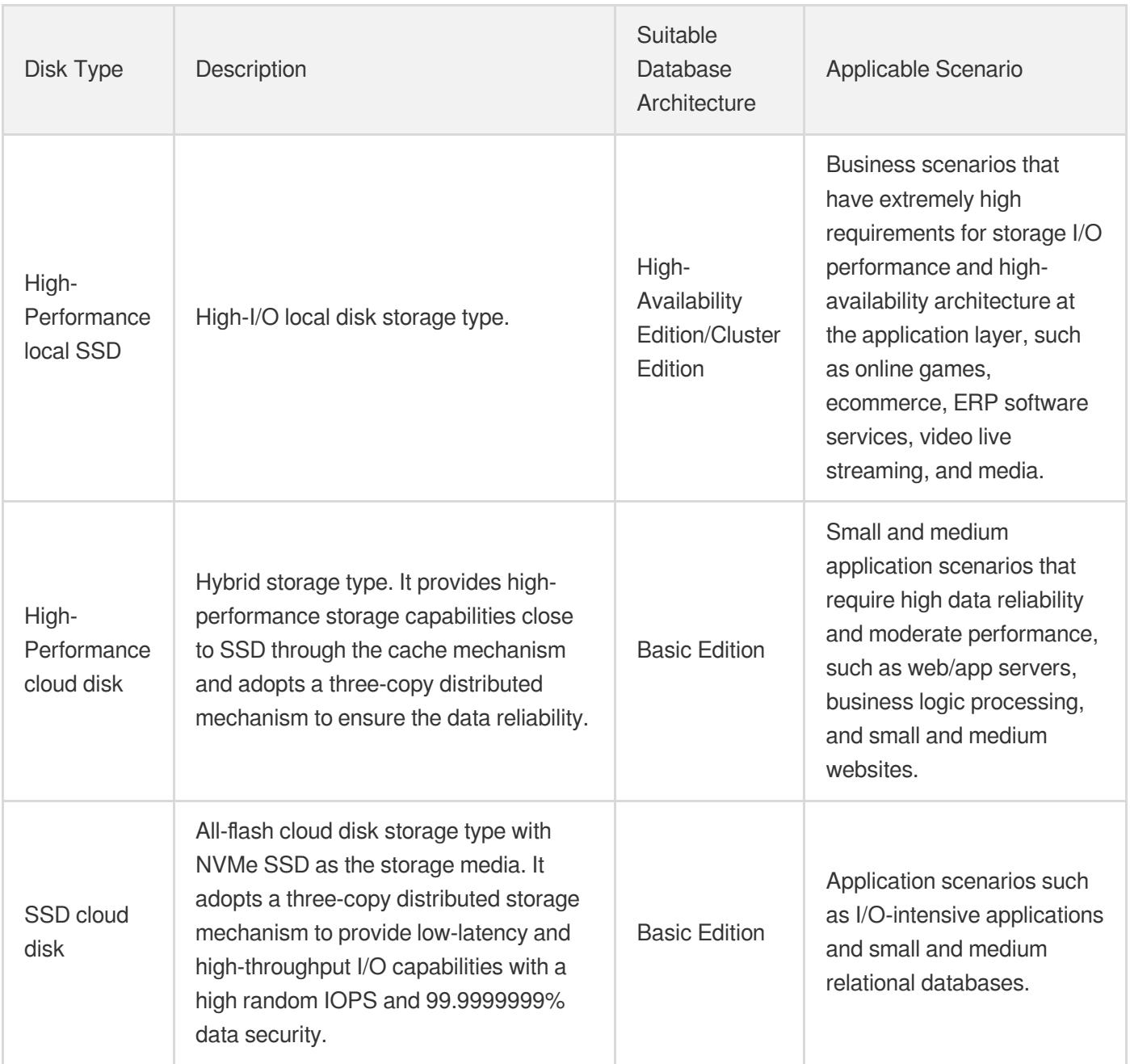

- Database Version: The Enterprise and Standard Editions of SQL Server 2008 R2, SQL Server 2012, SQL Server 2016, SQL Server 2017, and SQL Server 2019 are supported. Each AZ supports different database versions.
- Select an instance specification and required disk capacity.
- Multi-AZ: Currently, only Shanghai, Beijing, Guangzhou, and Hong Kong (China) regions support selecting multi-AZ  $\bullet$ deployment. By combining multiple AZs into a combined "multi-AZ", the multi-AZ deployment mode protects

databases from database instance failures and AZ outage.

- Maintenance Window and Maintenance Time: To ensure the stability of your TencentDB for SQL Server instance, the backend system performs maintenance operations on the instance during the maintenance time from time to time. We highly recommend you set an acceptable maintenance time for your business instance, usually during offpeak hours, so as to minimize the potential impact on your business.
- Project List: TencentDB for SQL Server supports assigning instances to different projects for management. You can fuzzy search for projects by their name.
- Security Group: It serves as a stateful virtual firewall with filtering feature for configuring network access control for one or more TencentDB instances. It is an important network security isolation tool provided by Tencent Cloud.
- Tag: It facilitates resource categorization and management.
- Select the quantity and length of purchase.
- Terms of Service: For more information, see Terms of [Service.](https://intl.cloud.tencent.com/document/product/238/35546)
- 2. After the purchase is made, return to the [instance](https://console.intl.cloud.tencent.com/sqlserver#/) list and view the created instance. When the instance status becomes **Running**, the instance is successfully created.

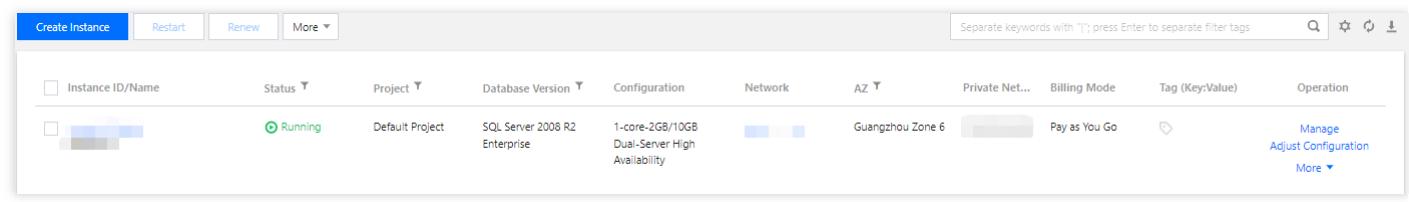

## Purchasing via API

For more information on how to purchase TencentDB instances via an API, see [CreateDBInstances](https://intl.cloud.tencent.com/document/product/238/32119).

## <span id="page-11-0"></span>Payment Overdue

Last updated: 2021-08-02 18:44:13

## Arrears Reminder for Pay-as-You-Go TencentDB Instances

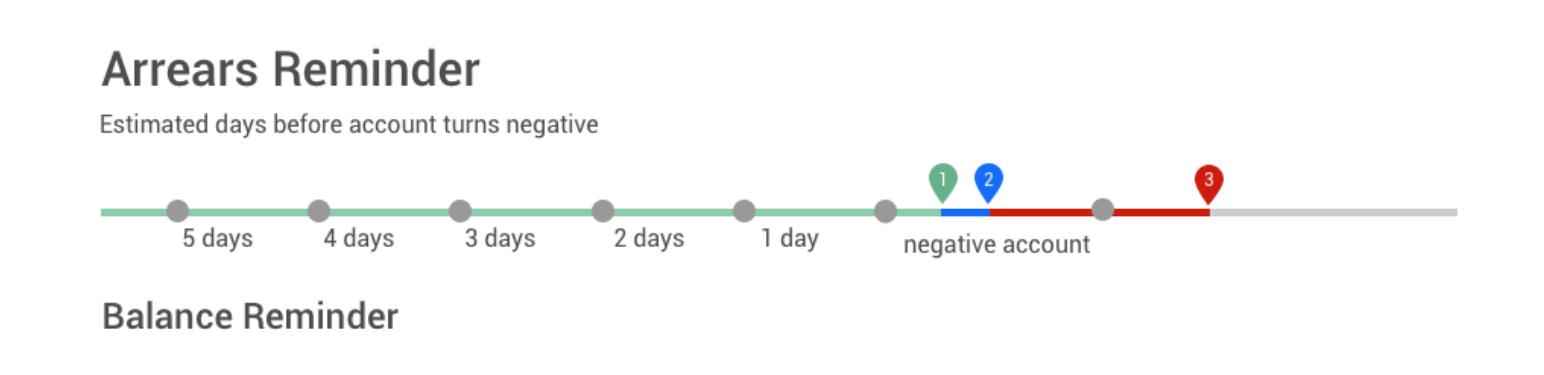

### **Balance Reminder**

We will estimate the number of days it takes your account balance to become negative based on the past 24 hours usage and current balance. If it's less than 5 days, we will send you a reminder message. The reminder message will be sent to the Tencent Cloud account creator and all the collaborators via email and SMS.

### Arrears Reminder

For pay-as-you-go resources, fees are deducted on the hour. When your account balance is in negative (Point 1 in the figure above), we will notify the Tencent Cloud account creator and all the collaborators via email and SMS.

### **Arrears Processing**

You can continue to use the TencentDB instance for 2 hours from the moment your account becomes negative. We will also continue to bill you for this period.

When your account is in arrears for 2 hours, (Point 2 in the figure above), the instance will be isolated and become inaccessible. We will also stop billing you for service.

Within 24 hours after automatic shutdown,

if your account is not topped up to a positive balance, you will not be able to start your TencentDB instance; if your balance is positive, the billing continues, and you can start your instance.

If your account remains negative for 24 hours after shutdown, (Point 3 in the figure above), the pay-as-you-go database will be repossessed, and all data will be deleted and cannot be recovered.

We will notify the Tencent Cloud account creator and all the collaborators via email and SMS when the database is repossessed.

- When you do not use pay-as-you-go resources any longer, terminate them as soon as possible to avoid further fee deduction.
- After the database is terminated or repossessed, the data will be deleted and cannot be recovered.
- Since your actual resource consumption changes from time to time, some deviation may exist for the stated balance.

## <span id="page-13-0"></span>**Refund**

Last updated:2021-08-02 18:44:28

Pay-as-you-go instances can be returned, but there will be no refunds. You can return instances in the instance list in the [TencentDB](https://console.intl.cloud.tencent.com/sqlserver) for SQL Server console in a self-service manner.

## <span id="page-14-0"></span>Instance Adjustment Fees Description

Last updated:2022-07-21 10:43:27

This document describes the instance adjustment fees of TencentDB for SQL Server.

## Billing Mode for Upgraded Instances

When a pay-as-you-go instance is upgraded, it will be billed according to the new specifications in the next billing cycle.

## Billing Mode for Downgraded Instances

If you choose to degrade a pay-as-you-go database instance, it will be billed according the new specifications.

## Downgrade Fees Calculation Example

Note:

The prices used in the examples below are only for demonstration purposes and do not correspond to the actual prices on the official website. The actual unit prices shall prevail, which may vary by region, campaign, or policy.

### **Background**

The dual-server high-availability edition instance with the specs of 1 core, 4 GB memory, 10 GB storage space in Beijing Zone 5 will be billed at the rate of 0.26256 USD/Hour.

The instance has been used for 24 hours, and you want to downgrade it to the specs of 1 core, 2 GB memory, and 10 GB storage space.

### **Billing**

Pay-as-you-go fee per hour = memory specification fee  $+$  storage fee.

The first 24 hours will be billed at the rate of original specification. Fee per hour  $= 4*0.0651$  USD/GB/Hour  $+$ 100.000216 USD/GB/Hour = 0.26256 USD/Hour.

For the instance downgraded to the specs of 1 core, 2 GB memory, and 10 GB storage after 24 hours, it will be billed according to the new specifications in the next billing cycle.

New specs fee per hour =  $20.0651$  USD/GB/Hour +  $10*0.000216$  USD/GB/Hour =  $0.13236$  USD/Hour.

### **References**

TencentDB for SQL Server supports quick adjustment of instance specifications and provides flexible scaling operations. For related operations, see Adjusting Instance [Configuration](https://intl.cloud.tencent.com/zh/document/product/238/44352)

## <span id="page-16-0"></span>Backup Space Billing

Last updated: 2022-09-14 10:20:44

## **Overview**

Backup space is used to store the backup files of all TencentDB for SQL Server instances in a region, including automatic data backups, manual data backups, and log backups.

#### **Backup space range**

The backup space of an account is a resource pool used to store the backup files of all TencentDB for SQL Server (Basic Edition/High Availability Edition/Cluster Edition) instances in a region. It is calculated separately for each region; that is, the backup files of all instances in the Beijing and Shanghai regions are calculated in two different resource pools.

#### **Backup space composition**

Backup files in backup space include automatic data backups, manual data backups, and log backups.

#### **Total size of backup files**

Total size of backup files in one region = Data backup volume (automatic + manual) + log backup volume (all values are for the region)

#### **Free backup space**

TencentDB for SQL Server offers a certain amount of backup space free of charge by region, which is equivalent to the sum of storage spaces of all Basic Edition, High Availability Edition, and Cluster Edition primary instances in a region. For calculation examples, see Backup Space [Calculation](#page-17-0) Formula.

Note:

- Free backup space is only available when you purchase a primary instance.
- The backup space can be viewed on the database backup page in the [TencentDB](https://console.intl.cloud.tencent.com/sqlserver) for SQL Server console.

### Backup Pricing

Backups beyond the free tier (100% disk storage) are pay-as-you-go by region at 0.0001261 USD/GB/hour in the Chinese mainland and 0.0001418 USD/GB/hour outside the Chinese mainland.

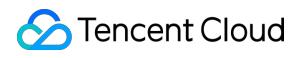

Note:

Billable space of less than 1 GB is not billed, and a billable time period of less than one hour is counted as one hour.

## Billing Schedule for Backup Space

Billing will officially start at 00:00 on July 10, 2022 for backups beyond the free tier.

## <span id="page-17-0"></span>Backup Space Calculation Formula

Free backup space in one region = Sum of the 100% disk storage space (billable space) of all TencentDB **for SQL Server instances in the region** Billable backup space in one region = Data backup volume (automatic + manual) + log backup volume **free backup space (all values are for the region)**

Note:

- Backup fees are subject to the backup size but not the storage space usage, as backups do not occupy the storage space.
- When analyzing the backup fees, you need to check the backup size rather than the storage space usage.
- The backups of isolated instances will also be counted into the backup space.

### **Calculation example**

If you have a running TencentDB for SQL Server Cluster Edition instance with a purchased database storage space of 500 GB/month in Beijing Zone 5 and another such instance with 200 GB/month in Beijing Zone 3, you will get a free backup space of 700 GB/month in the Beijing region.

If your data backups reach 800 GB and log backups reach 100 GB in the current hour, your total backup space used in the Beijing region will exceed 700 GB, and you will be billed for the excess of 200 GB (800 + 100 - 700 = 200) for the current hour and so on.

### Backup Lifecycle

The backups of a running or isolated instance will be billed until it is deactivated.

### **Pay-as-you-go instance**

- Backups are subject to change over the instance lifecycle.
- The backup feature can be used normally within 24 hours after an instance expires, during which backups beyond the free tier will still be billed.
- After 24 hours, the instance will be isolated into the recycle bin. At this point, rollback and manual backup will be prohibited, but automatic backup can still be performed, and you can still download backups (by clicking **More** > **Backup Download** in the **Operation** column of the instance in the console). You can renew the instance in the recycle bin in the console to recover it.
- After three days of isolation in the recycle bin (i.e., on the fifth day after expiration), the instance will be deactivated and terminated, along with all data backups. Therefore, you need to save the required backup files promptly.

## Payment Overdue

### **Pay-as-you-go instance**

After your account has overdue payments, the backup will change with the lifecycle of the instance. For more information, see the backup lifecycle of pay-as-you-go instances.

### Upgraded Services Available After Backup Billing Starts

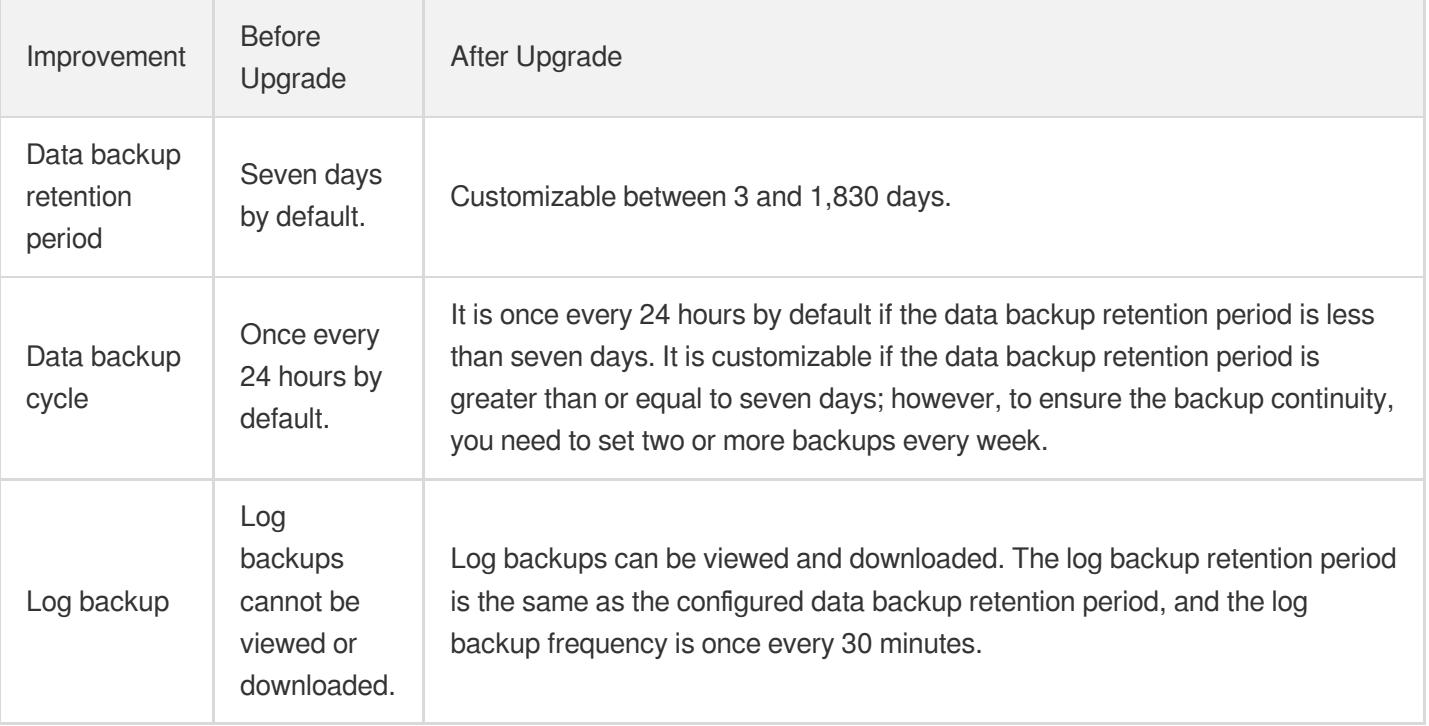

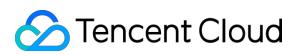

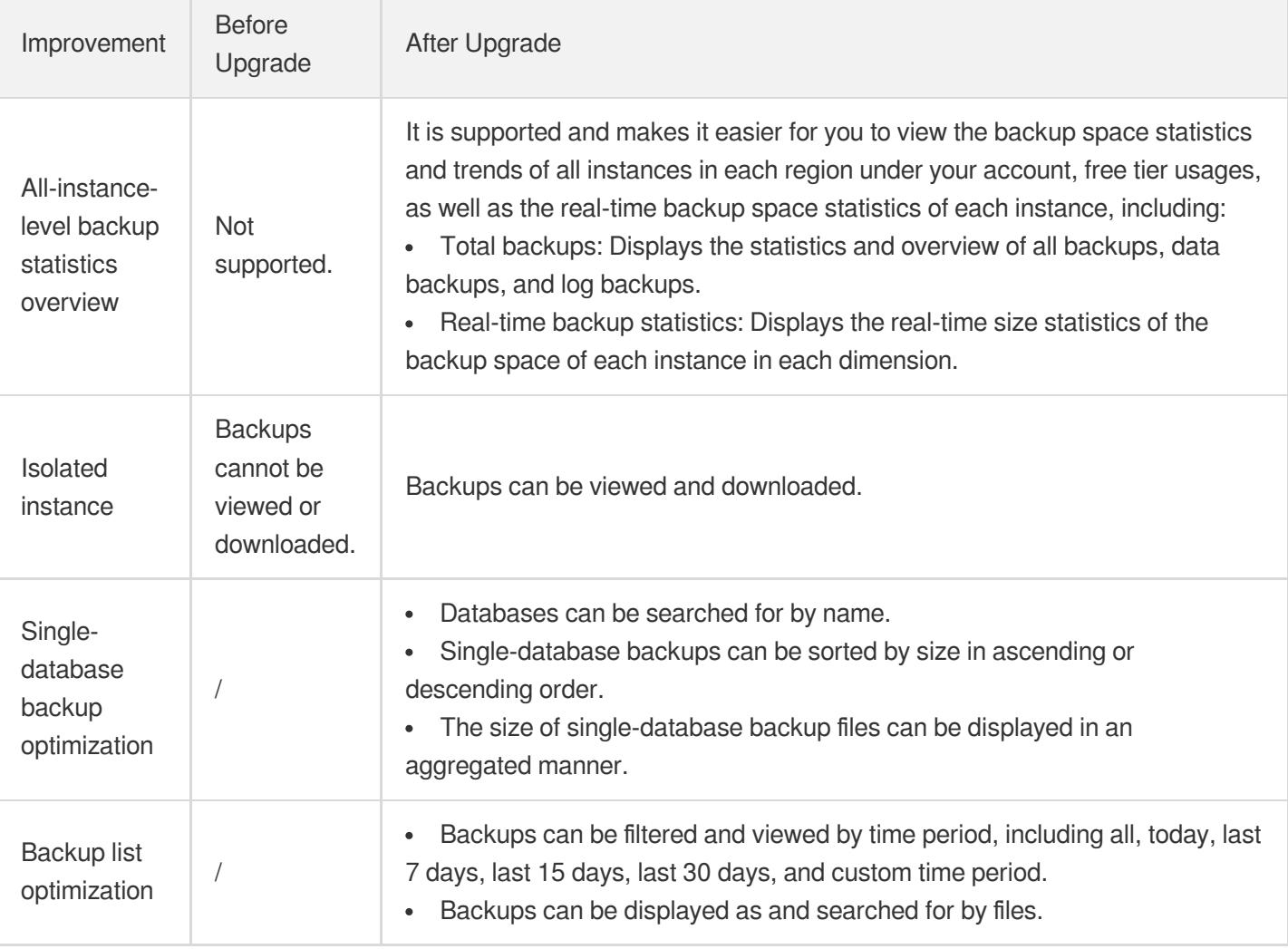

## Suggestions for Reducing Backup Costs

- Delete manual backups that are no longer used (on the **Instance Management** > **Backup Management** page in the [TencentDB](https://console.intl.cloud.tencent.com/sqlserver) for SQL Server console).
- Reduce the frequency of automatic data backup for non-core businesses (you can adjust the backup cycle and backup file retention period in the console, which should be at least twice a week).

Note:

The [rollback](https://intl.cloud.tencent.com/document/product/238/7522) feature relies on the backup cycle and retention period of data backups and log backups, but reducing the frequency and retention period of automatic backups will affect the rollback time range for instance data, you need to configure backup appropriately based on your actual needs.

Shorten the retention period of data and log backups for non-core businesses (a retention period of 7 days can meet the needs in most cases)

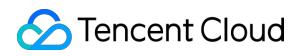

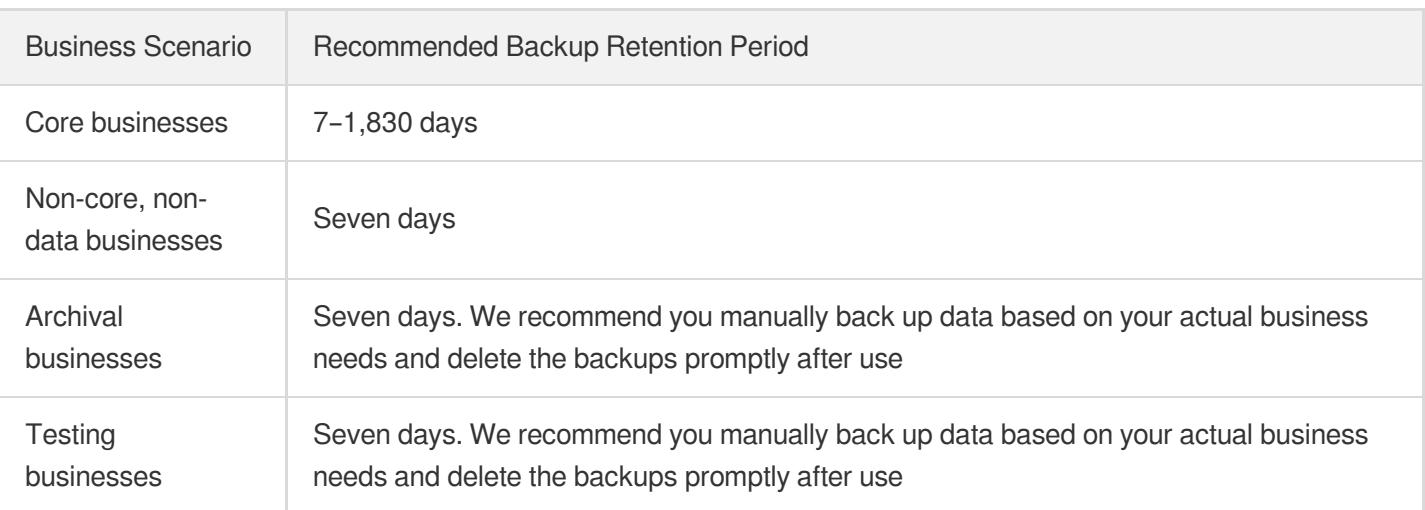

## **References**

- [Configuring](https://intl.cloud.tencent.com/document/product/238/45855) Automatic Backup
- [Viewing](https://intl.cloud.tencent.com/document/product/238/45850) Backup Space

## <span id="page-21-0"></span>Viewing Bill Details

Last updated: 2022-05-31 16:56:58

## **Overview**

This document describes how to view your TencentDB for SQL Server bills in the console. Specifically, you can view the available balance, transaction details, and fees incurred by TencentDB for SQL Server under your account and top up your account in **Billing Center**.

## Querying Bill

- 1. Log in to the [TencentDB](https://console.intl.cloud.tencent.com/sqlserver#/) for SQL Server console.
- 2. Click **Billing Center** in the top-right corner to enter the Billing Center overview page.

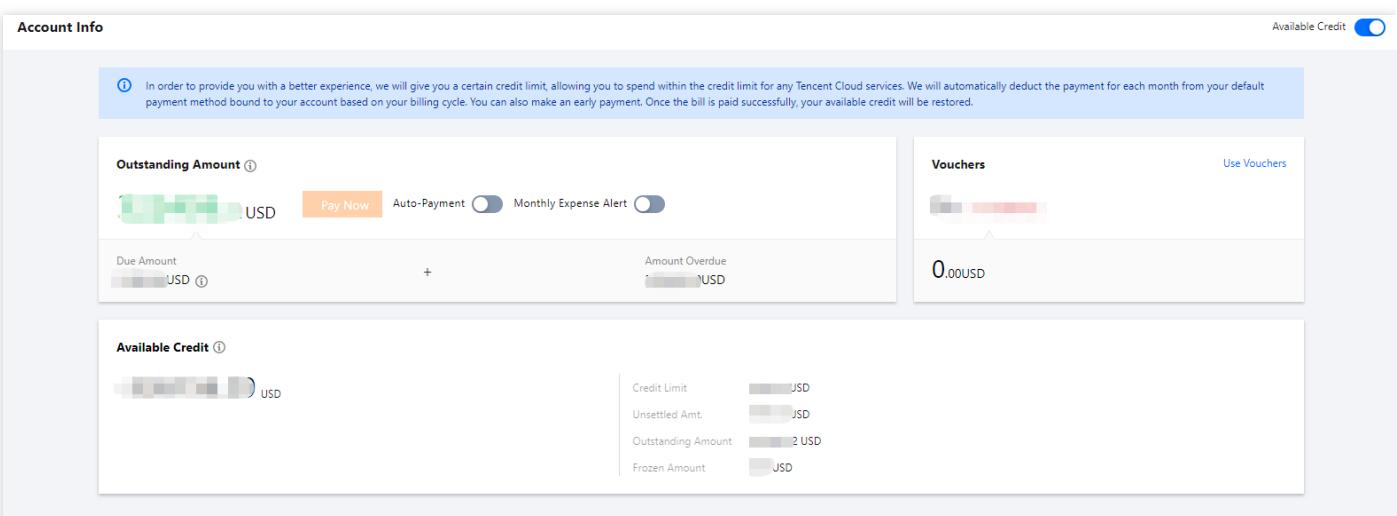

Note:

On the Billing Center overview page, you can query the available balance, overdue payments, and frozen amount under your account, top up your account, and perform other relevant operations.

- 3. On the left sidebar, select **Bills** > **Bill Details**.
- 4. On the top of the bill details page, select the month to be queried, **Bill by Instance**, and TencentDB for SQL Server as the product, and the total fees of TencentDB for SQL Server will be displayed below. You can filter fees

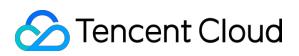

by project, region, AZ, billing mode, transaction type, and bill.

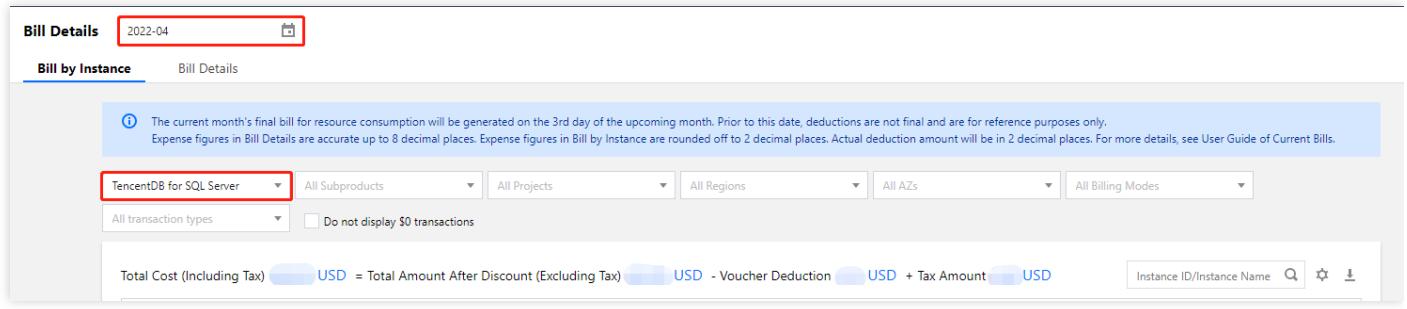

Note:

To view the bill details of a single resource, click **Bill Details** in its **Operation** column.

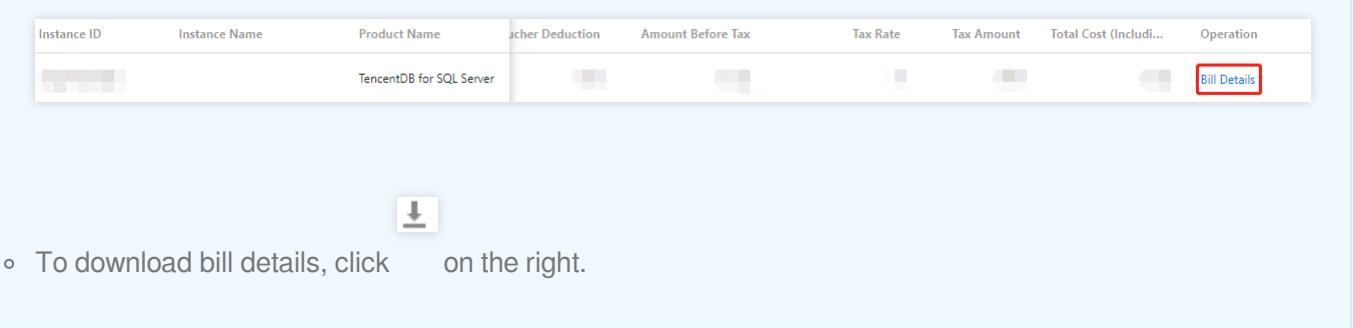